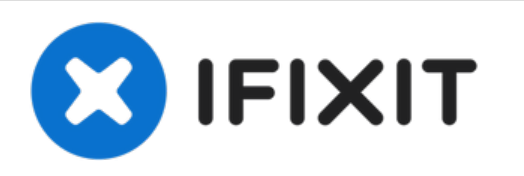

# **Reemplazo del soporte de la unidad de estado sólido Dell Vostro 14 5468**

Escrito por: Johnathan Hammond

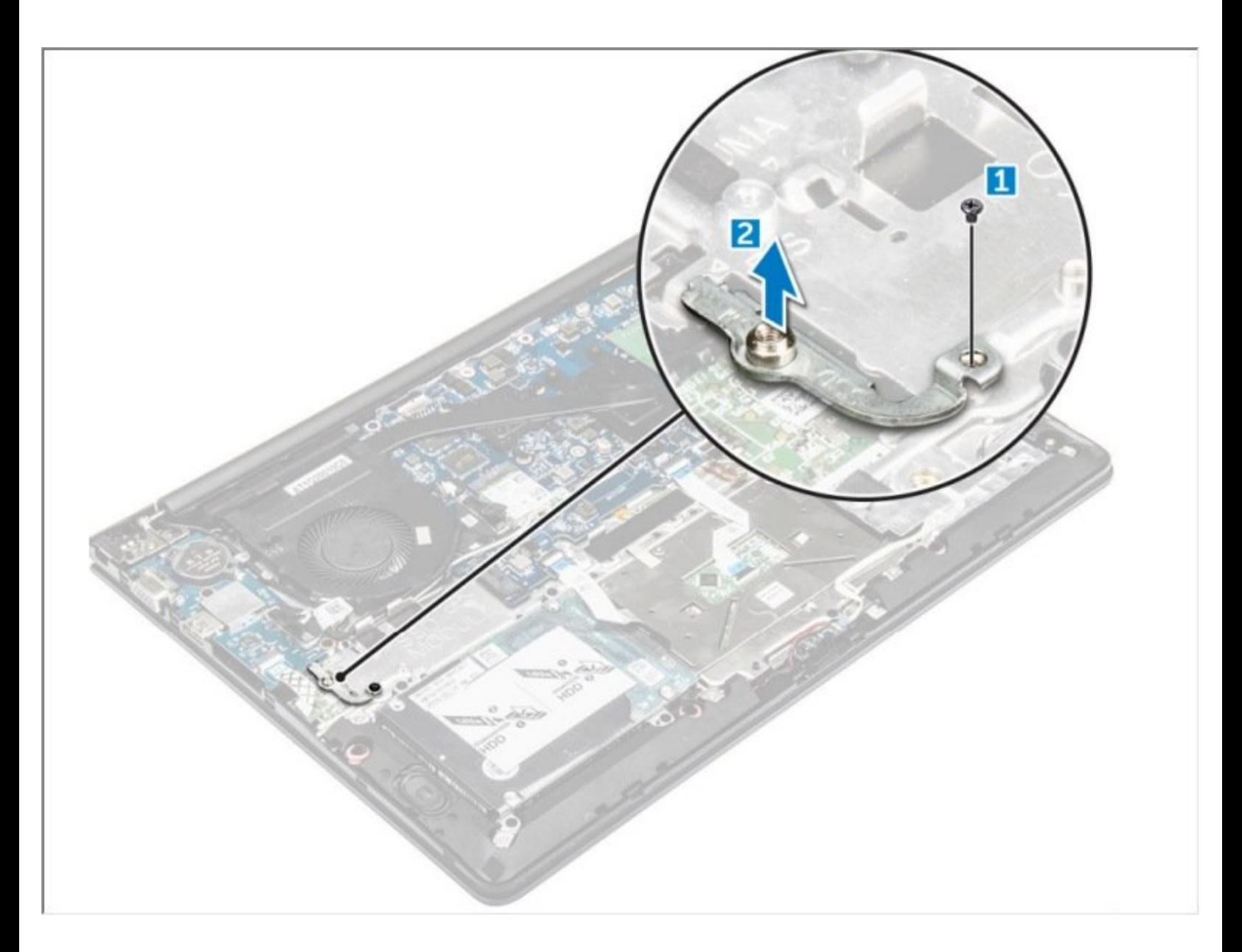

#### **HERRAMIENTAS:** s

- Phillips #0 [Screwdriver](file:///Tienda/Tools/Phillips-0-Screwdriver/IF145-005) (1)
- [Spudger](file:///Tienda/Tools/Spudger/IF145-002) (1)

# **Paso 1 — Cubierta de la base**

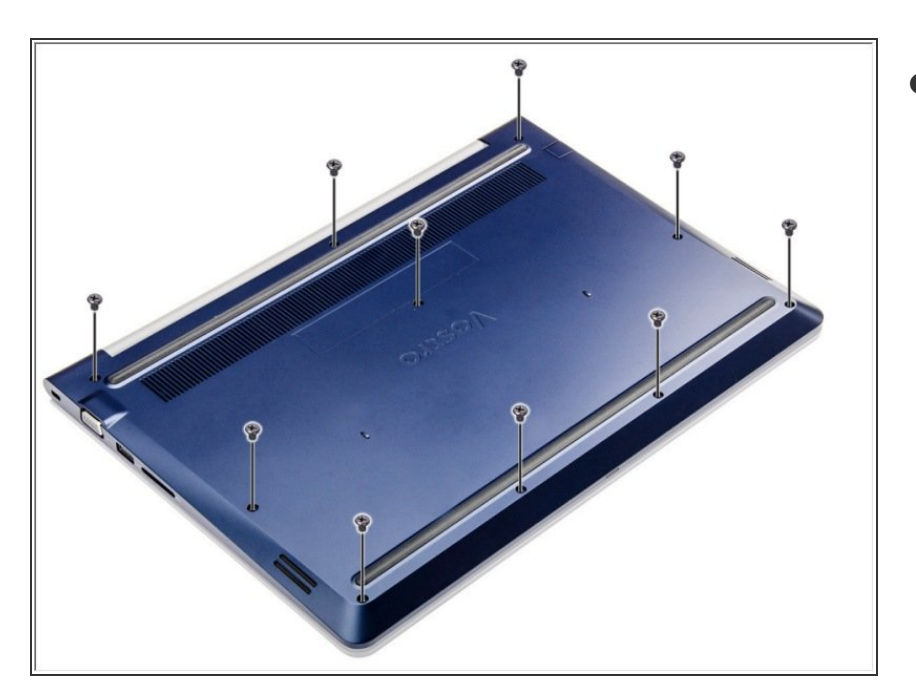

Retire los tornillos que aseguran la cubierta posterior a la computadora  $\bullet$ 

# **Paso 2**

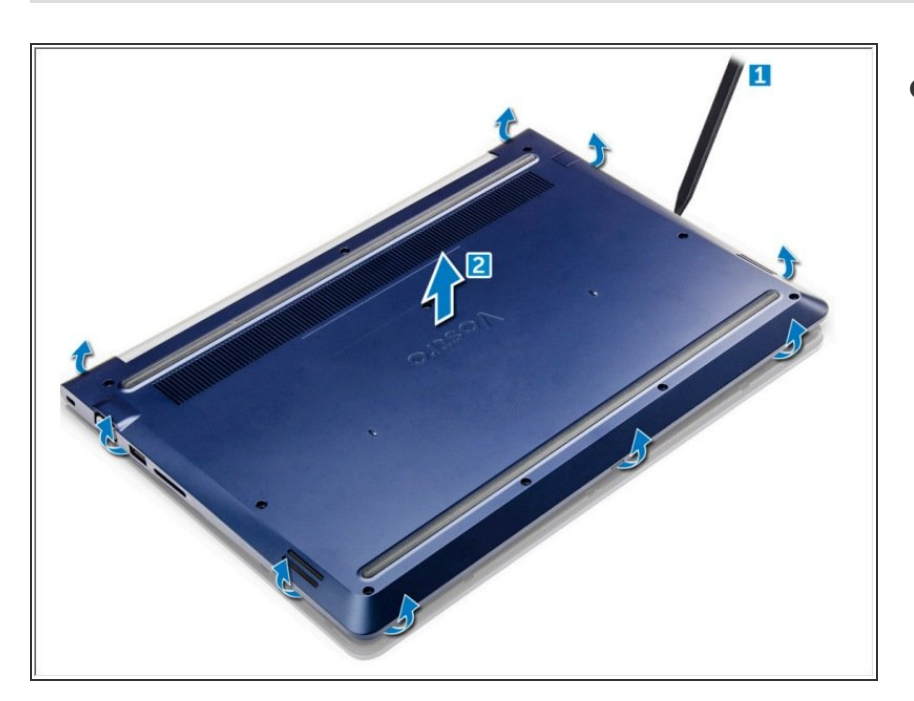

- Con un escriba, haga palanca en los bordes de la cubierta posterior desde todos los lados [1].
	- Levante la cubierta posterior de la computadora [2].

#### **Paso 3 — Batería**

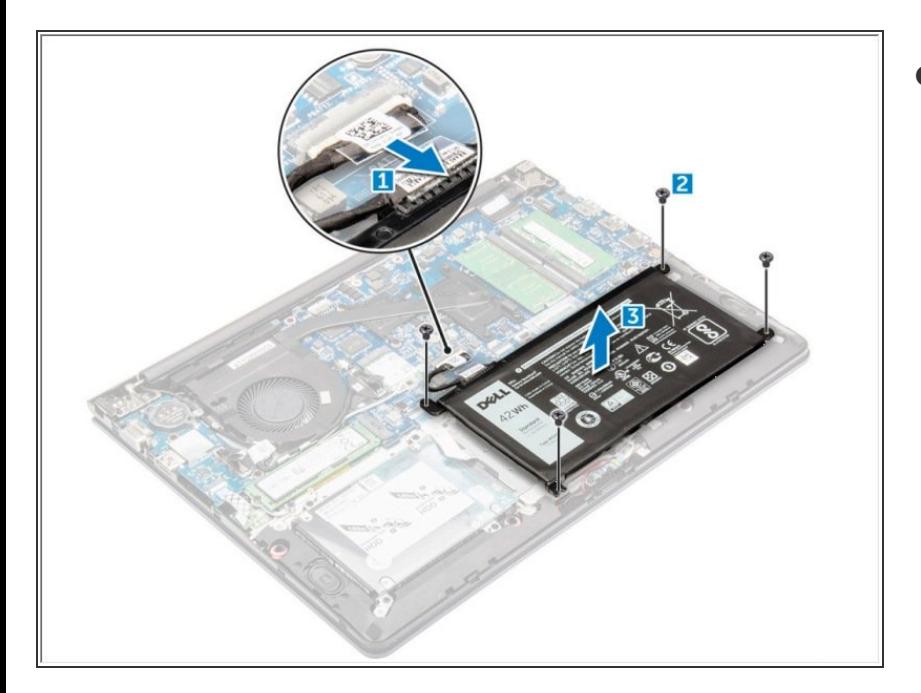

- Desconecte el cable de la batería del conector de la placa base [1].  $\bullet$ 
	- Retire los tornillos que fijan la batería a la computadora [2].
		- Levante y retire la batería de la computadora [3].

### **Paso 4 — Soporte de unidad de estado sólido**

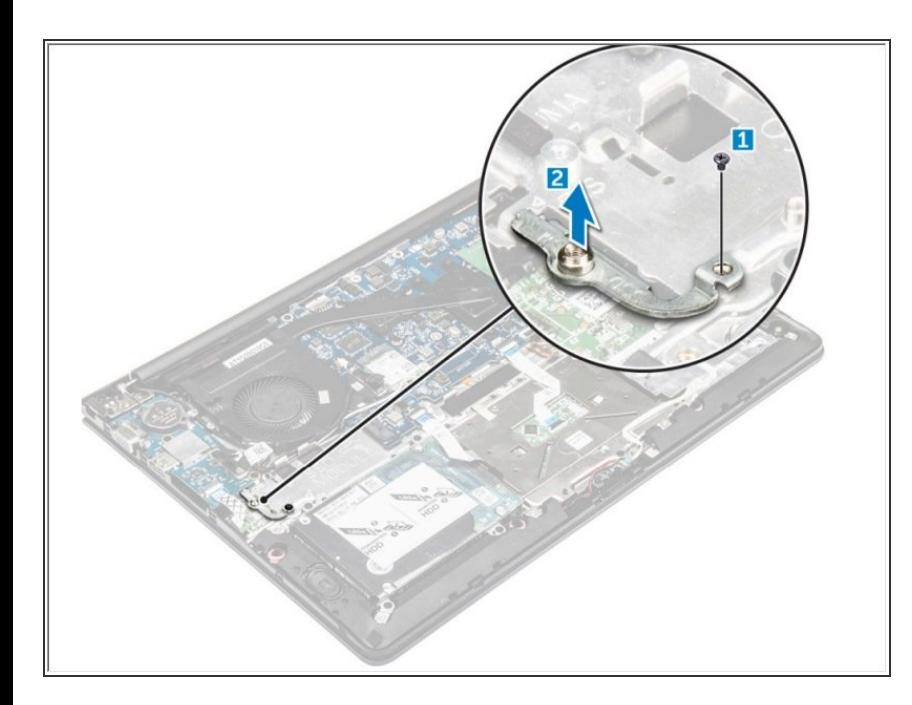

- Retire los tornillos que aseguran el soporte SSD [1].  $\bullet$ 
	- Levante para quitar el soporte SSD de la computadora [2].

Para volver a armar su dispositivo, siga estas instrucciones en orden inverso.